A 360° report enables an individual to consider how others view him/her. It is very useful in coaching and in enhancing self awareness — a vital element in building leadership capability (see books such as 'The three levels of leadership' James Scouller, 'Heroic leadership' Chris Lowney, 'Leading out of who you are' Simon Walker)

There are 2 stages to setting up a 360° evaluation on EvaluationStore.com:

- 1. Enable the individual (whom we will call A.N.Other) to do their own SPECTRUM™ behavioural evaluation Either
  - a: Give them instructions which include them paying for their report with their visa or mastercard or
  - b: Set up a pre-paid code for them to use particularly useful if you are working with a number of 360°s
- 2. Set up a code and instructions to pass to all the people (boss, peers, subordinates, others) you wish to express their opinion and observations about A.N.Other's behaviour

Once all are complete, you download the consolidated report of the other people's opinions for use with A.N.Other and to compare his/her own opinion of his/her behaviour and how they appear to others.

In the coaching environment, the comparison of what someone thinks about themselves with what others provide feedback on is exceptionally helpful in increasing self awareness – see the 1950's tool Johari's window created by Joseph Luft and Harrington Ingham.

1a - you ask A.N.Other to use EvaluationStore to generate his/her own SPECTRUM<sup>TM</sup> report

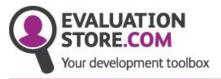

HOME ABOUT US CONTACT NEWS Member sign in

We help you to
Understand yourself
Understand others
Communicate better
Perform better

Do you have an EvaluationStore.com code?

Enter code here

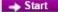

At EvaluationStore.com we provide organisations, teams and individuals the opportunity to evaluate their effectiveness in a simple, quick, cost effective way.

Instruct them to click through on the ——— 'individual' part of the site

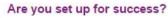

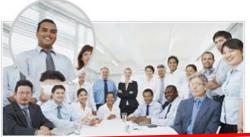

Evaluate your organisation

Organisational evaluations such as strategy and culture can be completed by individuals or set up to show the views of groups (e.g. departments or countries)

Organisational evaluations

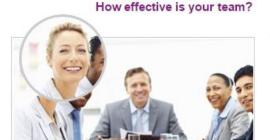

Evaluate your team

Team evaluations can be set to combine the opinions of all team members and the results can be obtained with a simple click

Team evaluations

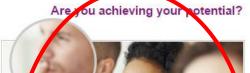

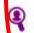

Evaluate yourself or others

From your learning, to your deep set values, to the behaviours and interactions you have with other people - all can give ideas to increase your personal effectiveness

ndividual evaluations

O Become an affiliate

O Become a member

O Case studies

O Paper versions

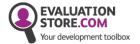

HOME ABOUT US CONTACT NEWS Member sign in

### **Evaluate yourself or others**

You can assess yourself – simply click to start the evaluation you choose. The basic report is free of charge, the full report is excellent value for money, has a variety of excellent narrative and information to compare your scores with those of other people. Feel free to view sample reports.

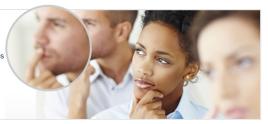

If you have an EvaluationStore.com code please enter it here:

Enter code her

→ Start

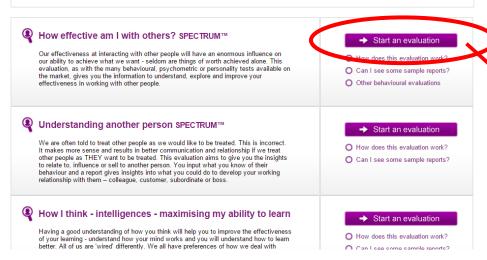

## You may wish to give them these visual instructions which illustrate each part of the process

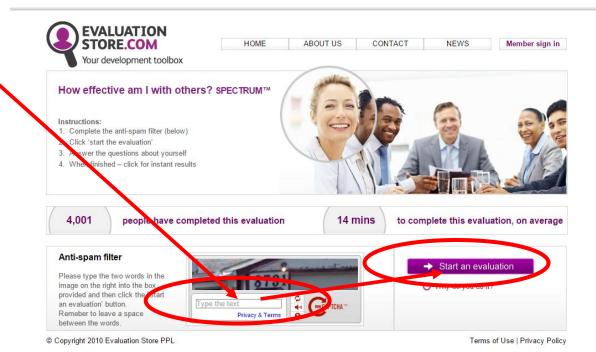

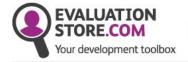

HOME

### How effective am I with others?

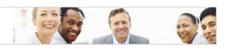

The SPECTRUM evaluation will consider how you perceive your own behaviour and generate a personal report for you.

There are 20 questions with 4 answers to each. Click on the number which you feel best describes your actions in each case. The numbers range from 1 (least like you) to 10 (most like you).

The evaluation is designed for work situations - so constantly answer for yourself in that work situation.

Some questions will give you two options. If both apply, score high. If neither applies, score low. If only one applies, score where you deem most appropriate.

→ next

© Copyright 2010 Evaluation Store PPL

Site Map | Site Statistics | Legals | Accessibility | Terr

Read the instructions and click 'next' to continue

Click one 'button' for each statement as you (A.N.Other) feels best describes how you behave / operate / work

Click 'next' for the next question – there are 20 questions

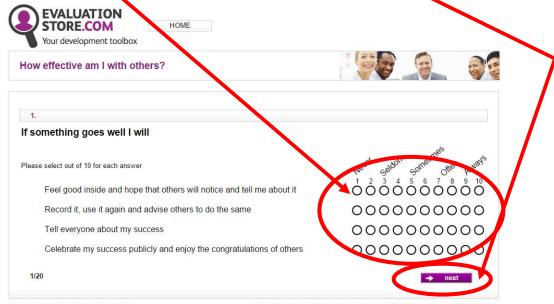

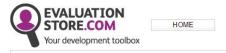

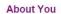

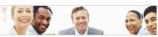

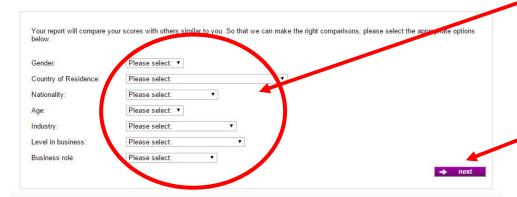

© Copyright 2010 Evaluation Store PPL

Site Map | Site Statistics | Legals | Accessibility | Terms of Use | Privacy Policy

After the last question, fill in your details so that the report can compare your results with the most appropriate data about others

**Click next** 

Click to pay (visa or mastercard only)
Take the FULL report option

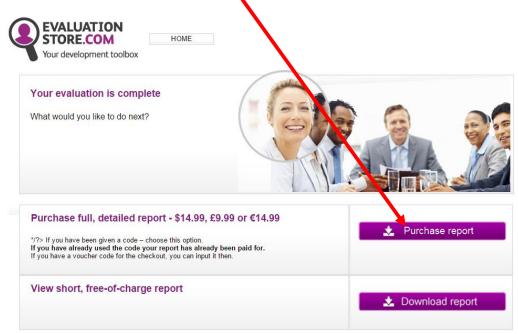

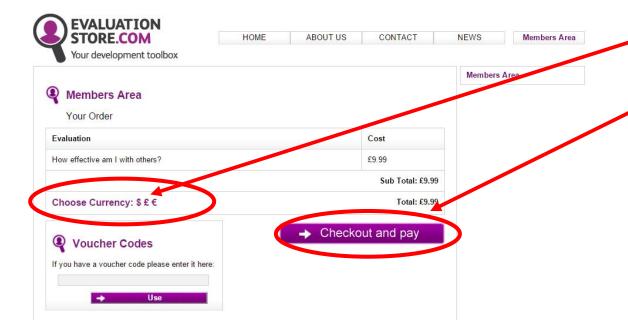

Terms of Use | Privacy Policy

© Copyright 2010 Evaluation Store PPL

### Change currency if you wish UK£, US\$, Euro

**Checkout and pay** 

**Complete payment process** 

Click to confirm order (ONLY CLICK ONCE - if you click more than once, you may be charged more than once) **EVALUATION** STORE.COM ABOUT US HOME CONTACT NEWS Members Area Your development toolbox Payment of Cardholder\* Card Type\* Master Card Card Number\* Expiry Date (MM/YY)\* CV2 (security code)\* Start Date (MM/YY) Amount 9.99 GBP CONFIRM ORDER Please do not press Confirm Order more than once. Secured by thawte 2015-05-12 You have now entered a secure transaction PayPoint.net environment. Your personal information will be encrypted before transmission. Please check that the address bar of your browser is visible and that the address begins with https://. For your re-Secure Payment assurance, this page is loaded from https://www.secpay.com. PayPoint.net incorporates the SECPay service.

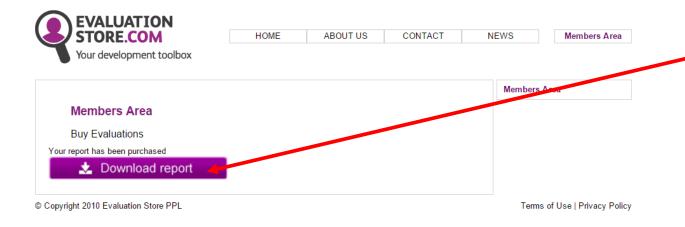

Click to proceed (this stage may soon be removed)

Complete your details – name EXACTLY how you want to see it on the report and e-mail address A.N.Other wants the report sent to.

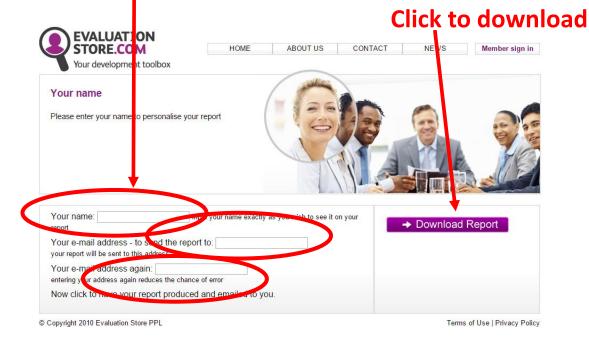

The report is usually sent within 4 minutes. How long it takes to be received is dependent on a number of factors including your IT set up

### 1b - you set up a code for A.N.Other to use

Click member sign in

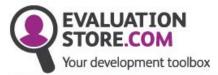

HOME ABOUT US CONTACT

NEWS Member sign in

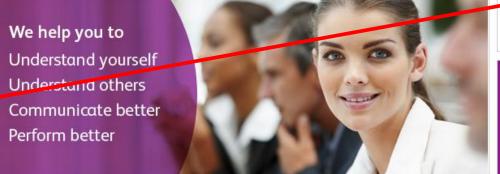

Do you have an EvaluationStore.com code?

Enter code here

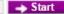

At EvaluationStore.com we provide organisations, teams and individuals the opportunity to evaluate their effectiveness in a simple, quick, cost effective way.

### Are you set up for success?

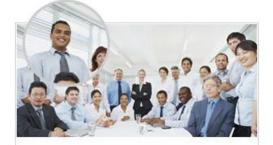

(

### Evaluate your organisation

Organisational evaluations such as strategy and culture can be completed by individuals or set up to show the views of groups (e.g. departments or countries)

Organisational evaluations

### How effective is your team?

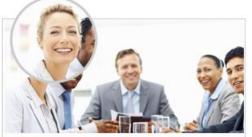

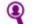

### Evaluate your team

Team evaluations can be set to combine the opinions of all team members and the results can be obtained with a simple click

Team evaluations

### Are you achieving your potential?

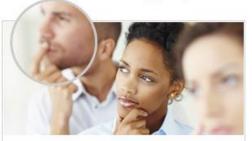

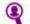

### Evaluate yourself or others

From your learning, to your deep set values, to the behaviours and interactions you have with other people - all can give ideas to increase your personal effectiveness

Individual evaluations

O Become an affiliate

O Become a member

O Case studies

Paper versions

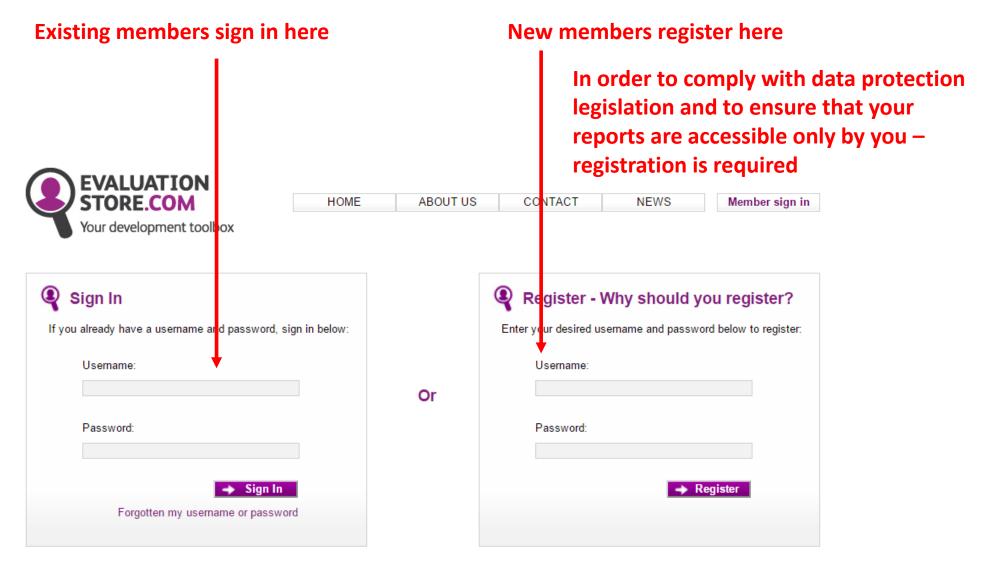

© Copyright 2010 Evaluation Store PPL

Site Map | Site Statistics | Accessibility | Terms of Use | Privacy Policy

### **Set up & Buy Evaluations**

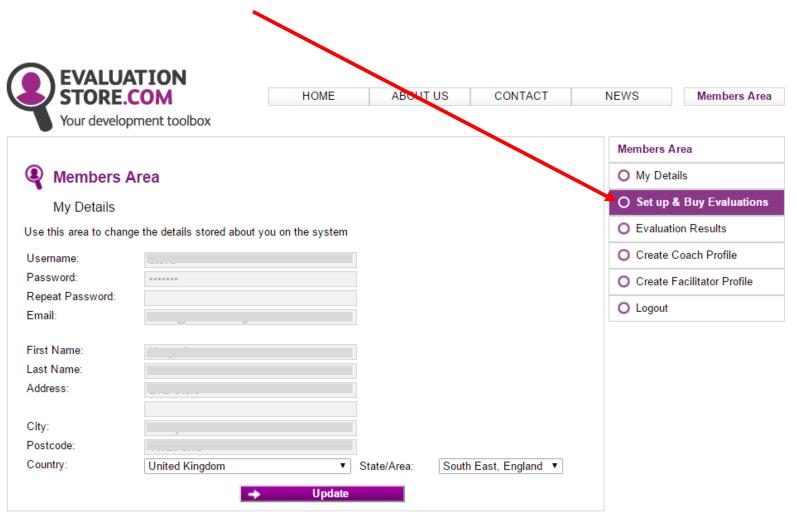

- 1. For you to be able to identify this code you may want it for several SPECTRUM evaluations
- 2. Select the evaluation you require from the drop down box you require 'How effective am I? personal behaviour SPECTRUM'
- 3. How many people dolyou want to do the evaluation? just A.N.Other or are you doing several?

### 4. Purchase

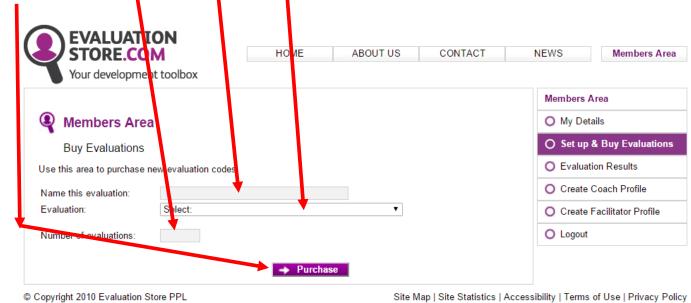

When completed, it will look like this

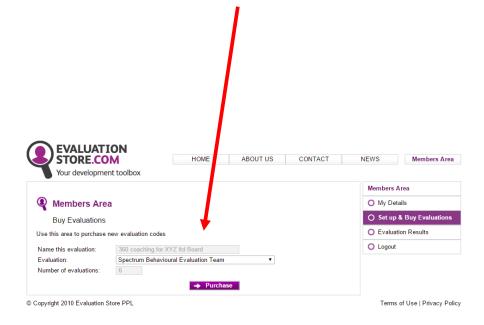

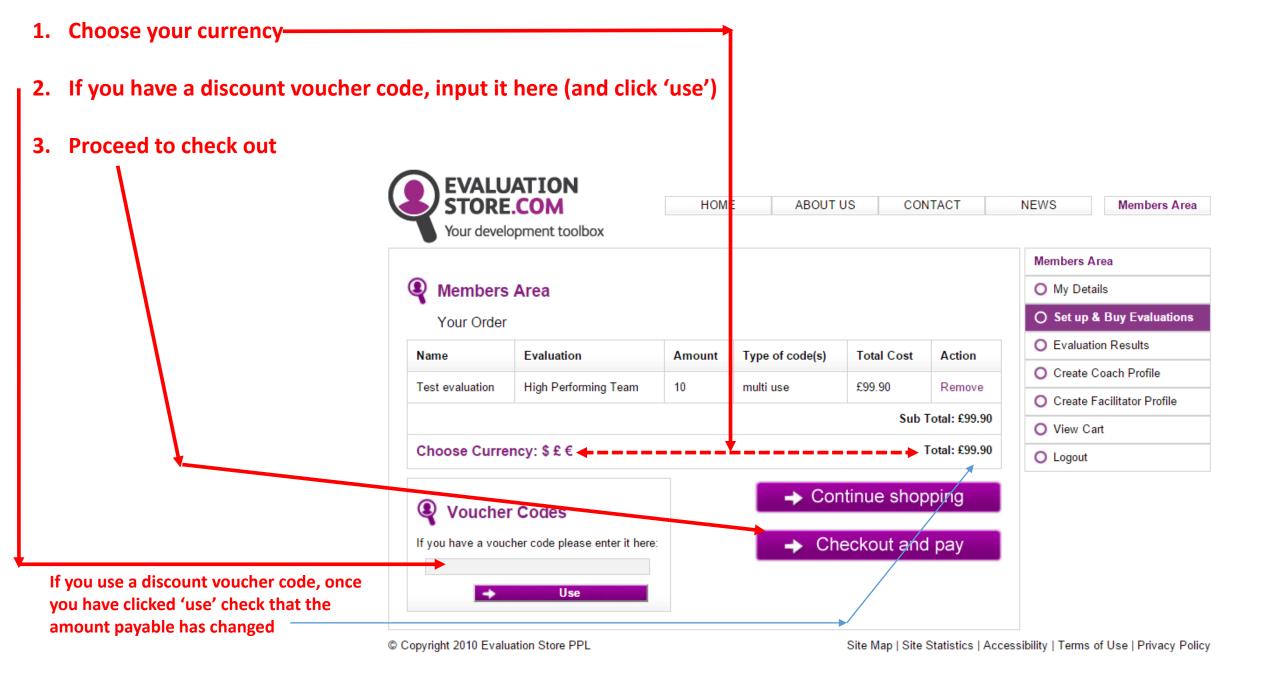

### After payment

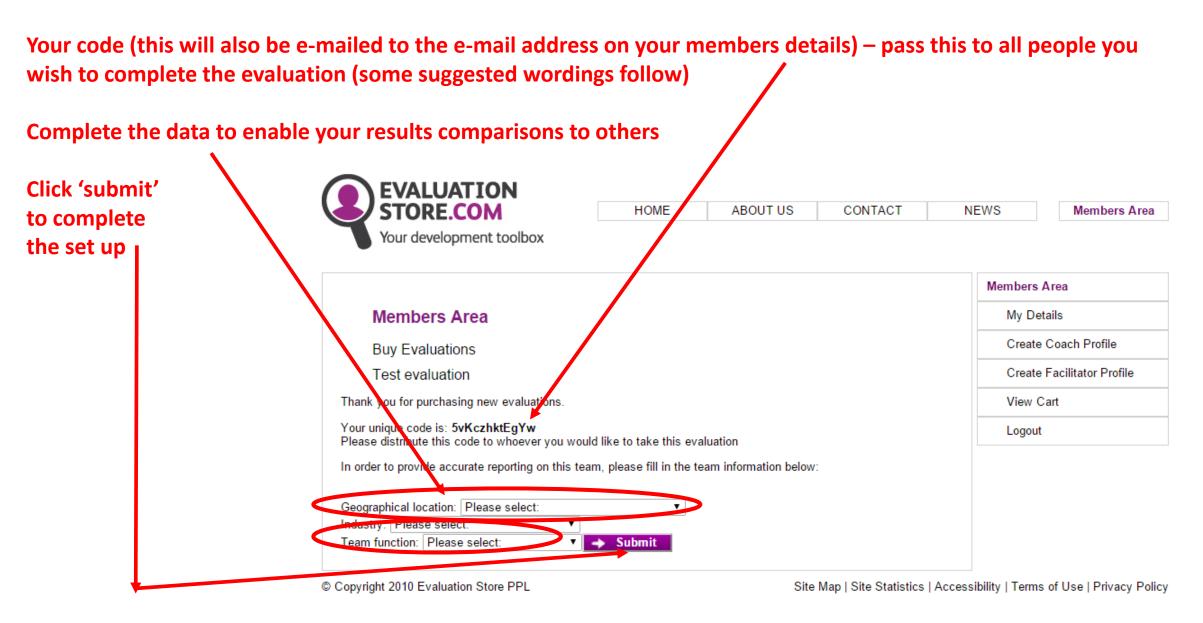

# 2 - you set up a code for others to use to give their assessment of A.N.Other

Click member sign in

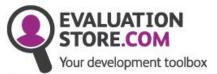

HOME ABOUT US CONTACT NEV

NEWS Member sign in

We help you to
Understand yourself
Understand others
Communicate better
Perform better

Do you have an EvaluationStore.com code?

Enter code here

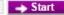

At EvaluationStore.com we provide organisations, teams and individuals the opportunity to evaluate their effectiveness in a simple, quick, cost effective way.

### Are you set up for success?

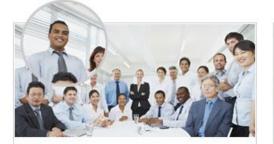

@

### Evaluate your organisation

Organisational evaluations such as strategy and culture can be completed by individuals or set up to show the views of groups (e.g. departments or countries)

Organisational evaluations

### How effective is your team?

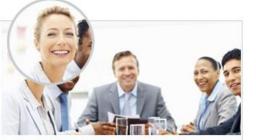

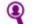

### Evaluate your team

Team evaluations can be set to combine the opinions of all team members and the results can be obtained with a simple click

Team evaluations

### Are you achieving your potential?

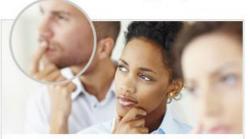

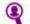

### Evaluate yourself or others

From your learning, to your deep set values, to the behaviours and interactions you have with other people - all can give ideas to increase your personal effectiveness

Individual evaluations

O Become an affiliate

O Become a member

O Case studies

O Paper versions

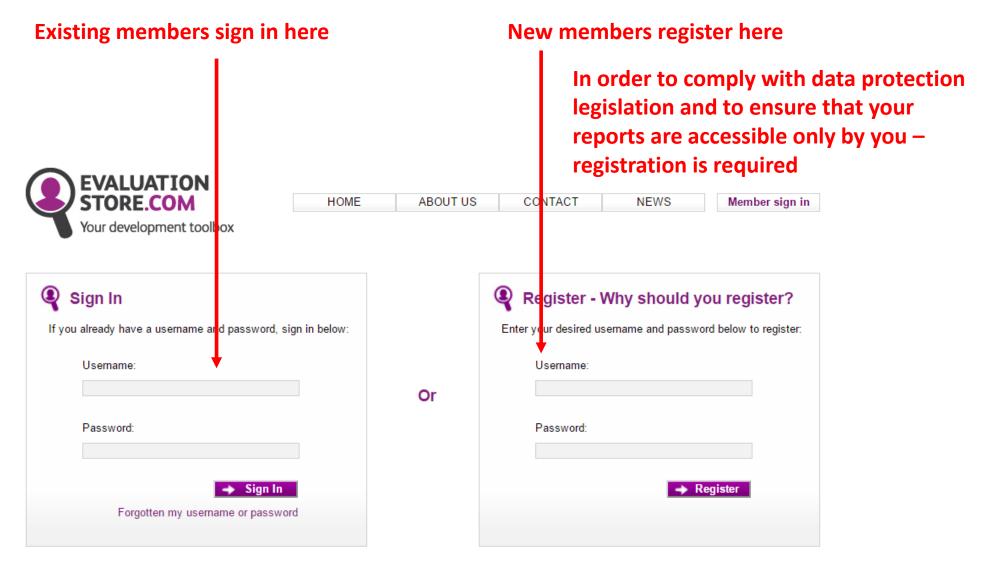

© Copyright 2010 Evaluation Store PPL

Site Map | Site Statistics | Accessibility | Terms of Use | Privacy Policy

### **Set up & Buy Evaluations**

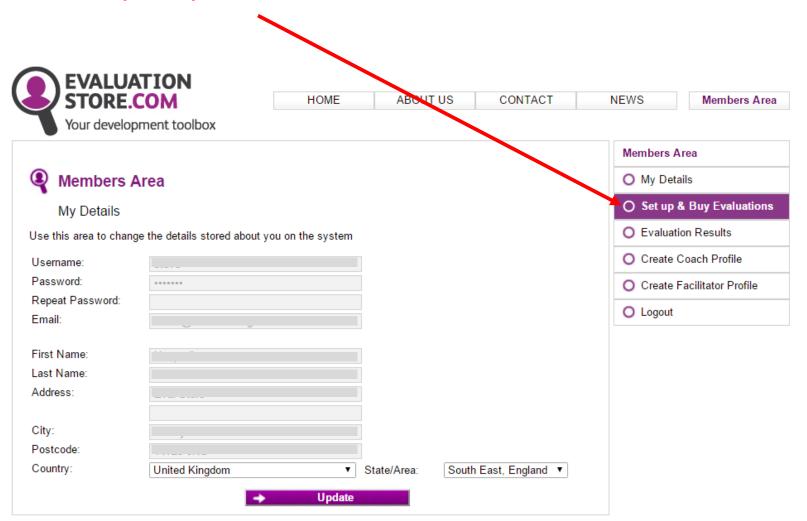

- 1. For you to be able to identify this code perhaps A.N.Other's name
- 2. Select the evaluation you require from the drop down box you require 'Feedback evaluation (aka 360)'
- 3. How many people do you want to do the 36 evaluation? how many peers/reports/boss/others in total?

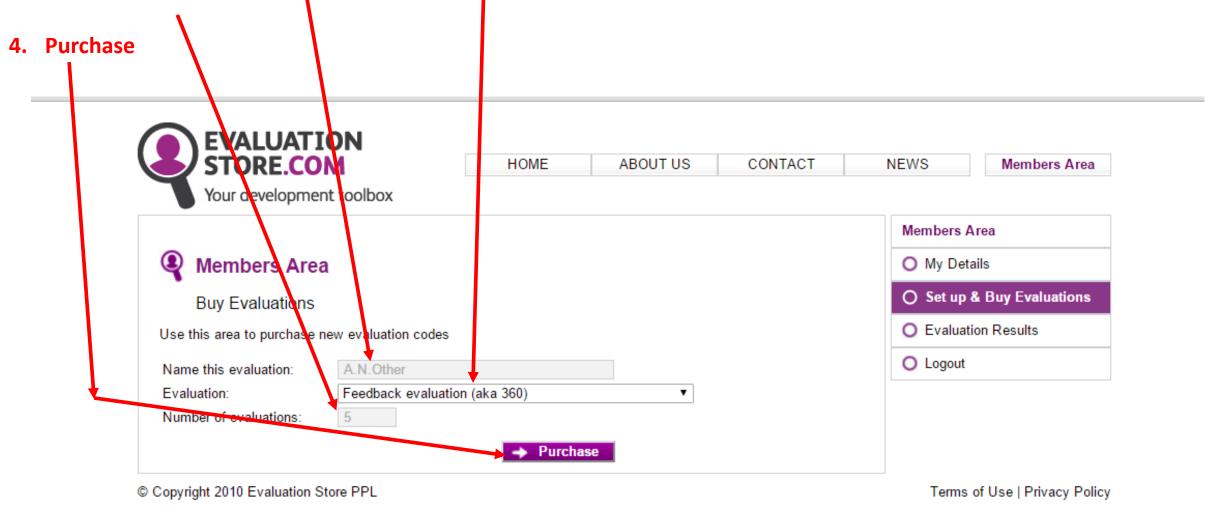

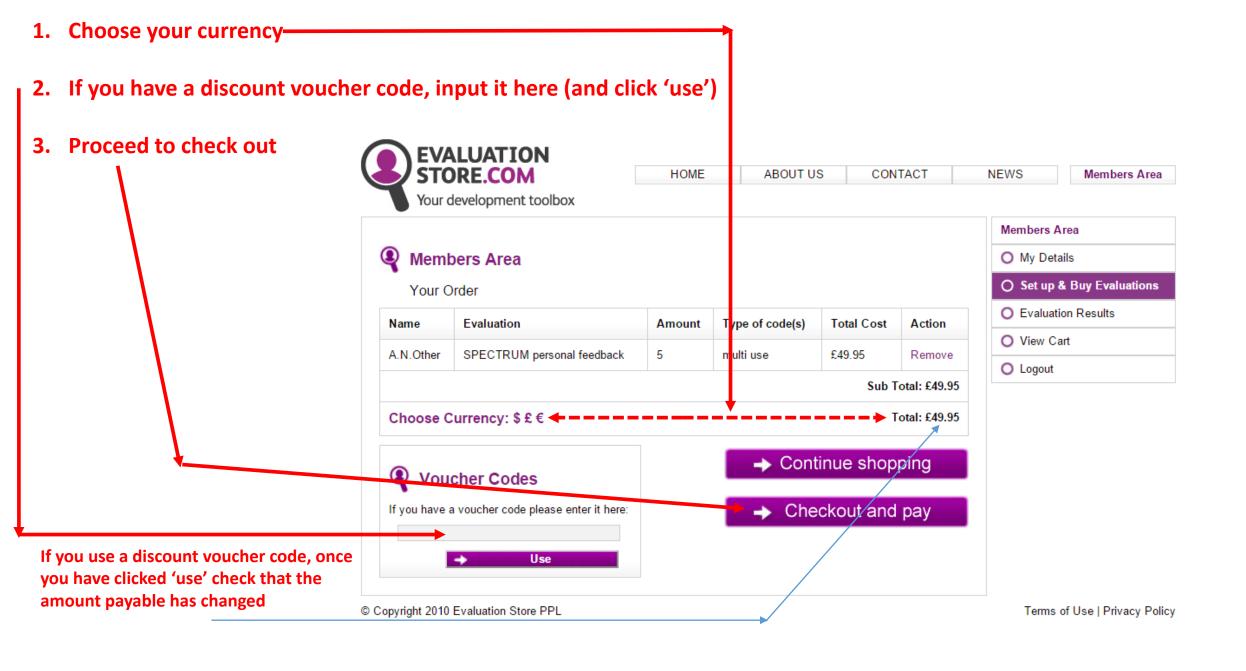

### After payment

Your code (this will also be e-mailed to the e-mail address on your members details) – pass this to all people you wish to complete the evaluation (some suggested wordings follow)

**EVALUATION Complete the data to enable** HOME STORE.COM ABOUT US CONTACT NEWS Members Area your results comparisons Your development toolbox to others – note: these are Members Area A.N.Other's name / gender / **Members Area** My Details country etc – not yours! Create Coach Profile **Buy Evaluations** Create Facilitator Profile A.N.Other Thank you for purchasing new evaluations. View Cart Your unique code is: MhveUaR6zSgi Logout Please distribute this code to whoever you would like to take this evaluation Click 'submit' In order to provide accurate reporting on the evaluation, please fill in the information about the person who people are answer for: to complete Nam the set up Please select: ▼ Gender: Country of Residence Please select: Nationality: Please select: Age: Please select: ▼ Please select: Industry: Please select: Level in business: Business role: Please select: → Submit

© Copyright 2010 Evaluation Store PPL

Terms of Use | Privacy Policy

### Send instructions to those you wish to complete the 360° evaluation for A.N.Other

### **Example wording for a Spectrum 360 report:**

**A.N.Other,** as part of his/her personal development is seeking the thoughts of a number of people about how the behave / operate / work whilst in the working environment. He/she would be most grateful if you could be one of those to give an opinion and so help him/her with his/her personal development.

He/she would appreciate it if you could complete an on-line questionnaire of 20 questions about him/her, which should take 10-15 minutes.

There are no right or wrong answers – it is just your view which is being sought.

Please visit <u>www.EvaluationStore.com</u> and towards the top right of the home page there is a box to insert a code – cut and paste the code **xxxxxxxxx** into that box (with no additional spaces – a common error!). This will take you to the correct evaluation. You are asked to input a given security number (to ensure that you are a person and not a computer) and then the statements appear one by one – click on the 'buttons' you think most appropriate.

Please **complete it in one go** without interruption (it has a 'timeout' mechanism – so if the screen stays still for a minute, you are ejected and your work lost). When prompted **select FULL report** (the code makes it free of charge to you). When prompted for your name – the report will produce your name exactly as you state it – so we always recommend **first name and surname**. It will then ask you for the e-mail address you want the report sent to. These reports are usually sent from EvaluationStore within 4 minutes. How long it takes to get to your in-box is dependent on a variety of factors including your IT set up.

If for any reason the report does not arrive, alert me by e-mail telling me the name you input – I can chase it. Fortunately this is a rare (>1%) occurrence.

Click member sign in

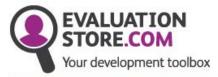

HOME ABOUT US CONTACT

TACT NEWS

Member sign in

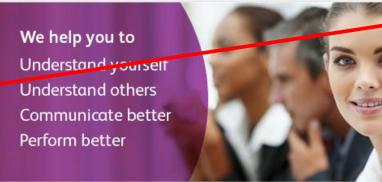

Do you have an EvaluationStore.com code?

Enter code here

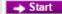

At EvaluationStore.com we provide organisations, teams and individuals the opportunity to evaluate their effectiveness in a simple, quick, cost effective way.

### Are you set up for success?

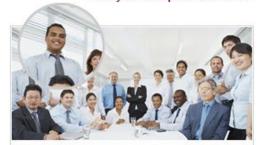

(1)

### Evaluate your organisation

Organisational evaluations such as strategy and culture can be completed by individuals or set up to show the views of groups (e.g. departments or countries)

Organisational evaluations

### How effective is your team?

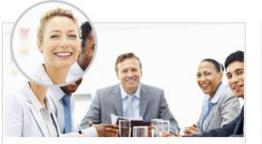

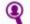

### Evaluate your team

Team evaluations can be set to combine the opinions of all team members and the results can be obtained with a simple click

Team evaluations

### Are you achieving your potential?

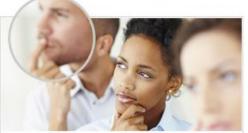

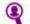

### Evaluate yourself or others

From your learning, to your deep set values, to the behaviours and interactions you have with other people - all can give ideas to increase your personal effectiveness

Individual evaluations

O Become an affiliate

O Become a member

O Case studies

O Paper versions

### **Click Evaluation results**

Click the relevant evaluation Each one you have in each category can be seen

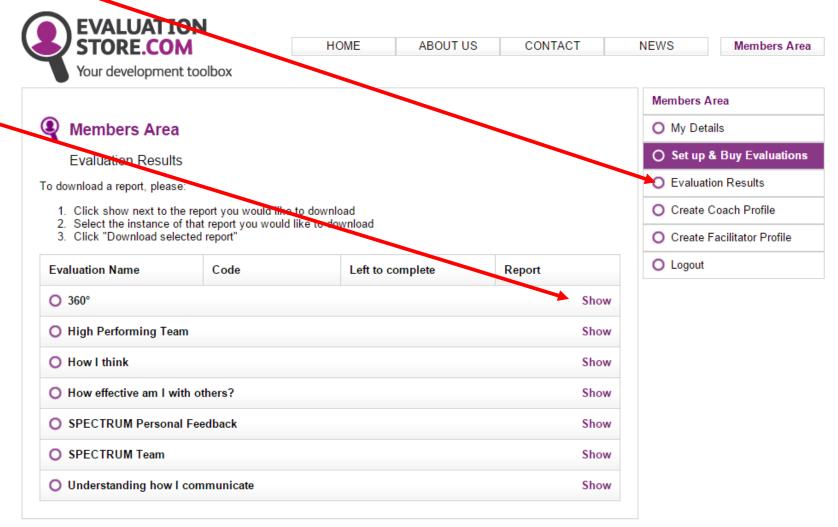

If not complete, click 'view completed' for a list of who HAS completed the evaluation – chase others!

If complete, click the 'radio button' and then 'download for selected'.

You will be asked which e-mail address you want the report to be sent to and it will arrive within a few minutes

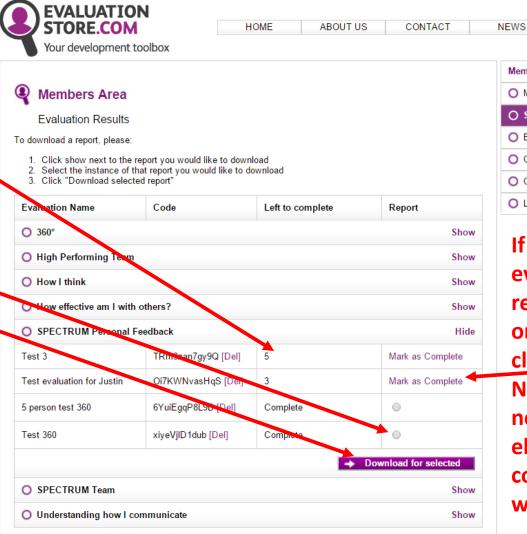

Members Area

My Details

Set up & Buy Evaluations

Evaluation Results

Create Coach Profile

Create Facilitator Profile

Logout

Members Area

If you want to stop the evaluation and get the results even with one/some incomplete – click 'mark as complete' NOTE – this is final and not reversible – no-one else can then use that code. The 'radio button' will then appear